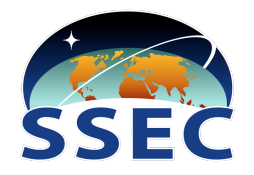

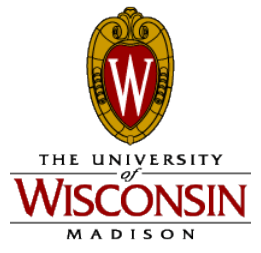

### Space Science and Engineering Center University of Wisconsin-Madison

### AN EXERCISE IN RADIATIVE TRANSFER MODELLING WITH RTTOV-10

## prepared by Nadia Smith

# 19 MAY 2011

^^^^^^^^^^^^^^^^^^^^^^^^^^ **RESOURCES** ^^^^^^^^^^^^^^^^^^^^^^

We downloaded RTTOV for you from this site: ftp://ftp.ecmwf.int/pub/dserv/RTTOV/rttov10.tar.gz

For more documentation and coefficient files: http://research.metoffice.gov.uk/research/interproj/nwpsaf/rtm/

The official RTTOV-10 user guide: \${HOME}/rttov10/docs/users\_guide\_10\_v1.3.pdf

Available **text editors** for viewing script/intput/output files: \$ VIM (opens in your terminal window, to exit type ":q") \$ gedit (opens a separate window for easy viewing and closing)

**Data description documents** in the directory /rttov10/exercise/sample\_data/: *profile key.dat*: a list of the fields you need to populate before running RTTOV. *rttov\_parameter\_limits.dat*: a list of the RTTOV thresholds (min/max values) for atmospheric/surface parameters. *pressure levels.dat*: the atmospheric pressure (hPa) at each of the profile levels, nlev=51.

^^^^^^^^^^^^^^^^^^^^^^^^^^^^ **NOTATION** ^^^^^^^^^^^^^^^^^^^^^^^^

Brightness Temperature (BT) has units degree Kelvin [K] Home directory =  $\{\text{HOME}\}\$ . To get there, type "cd" in a terminal command line. nchan = number of channels

Radiance (rad) has units  $[mw/cm^{-1}/ster/m^2]$  $TOA = top of atmosphere$ Tskin = surface skin temperature Wavenumber (wn) =  $(10,000$ /wavelength[micron meter]) with units  $\lceil \text{cm}^{-1} \rceil$ Working directory =  $\frac{1}{2}$ {WDIR} = \$HOME/rttov10/exercise

^^^^^^^^^^^^^^^^^^^^^^^^^^^^ **INSTRUCTIONS** ^^^^^^^^^^^^^^^^^^^^^^^^

RTTOV is a Linux command-line program, which means that you will need to type commands in the terminal window you opened in order to run it. In the text below, all commands you need to type are preceded by a dollar sign (\$) and instructions or discussion points are preceded by a dash sign  $\left(\frac{1}{2}\right)$ .

You will model infrared TOA radiance and BT for two instruments:

**MODIS** (MODerate resolution Imaging Spectroradiometer) http://modis.gsfc.nasa.gov/ **AIRS** (Atmospheric InfraRed Sounder): http://airs.jpl.nasa.gov/

| Spectral range (wn) | <b>Trace gas sensitivity</b> | <b>Relevant atmospheric property</b>                          |
|---------------------|------------------------------|---------------------------------------------------------------|
| 650-770             | CO <sub>2</sub>              | Temperature profile                                           |
| 790-980             | Atmospheric window           | Surface and cloud properties                                  |
| 1000-1070           | $O_3$                        | $O_3$ sounding                                                |
| 1080-1150           | Atmospheric window           | Surface and cloud properties                                  |
| 1210-1650           | H <sub>2</sub> O             | Humidity profile, $CH_4$ , N <sub>2</sub> O column<br>amounts |
| 2100-2150           | CO                           | CO column amount                                              |
| 2150-2250           | $N2O$ & $CO2$                | Temperature profile, $N_2O$ column amount                     |
| 2350-2420           | CO <sub>2</sub>              | Temperature profile                                           |
| 2420-2700           | Atmospheric window           | Surface and cloud properties                                  |
| 2700-2760           | CH <sub>4</sub>              | $CH4$ column amount                                           |

Table 1: Description of the infrared spectral region

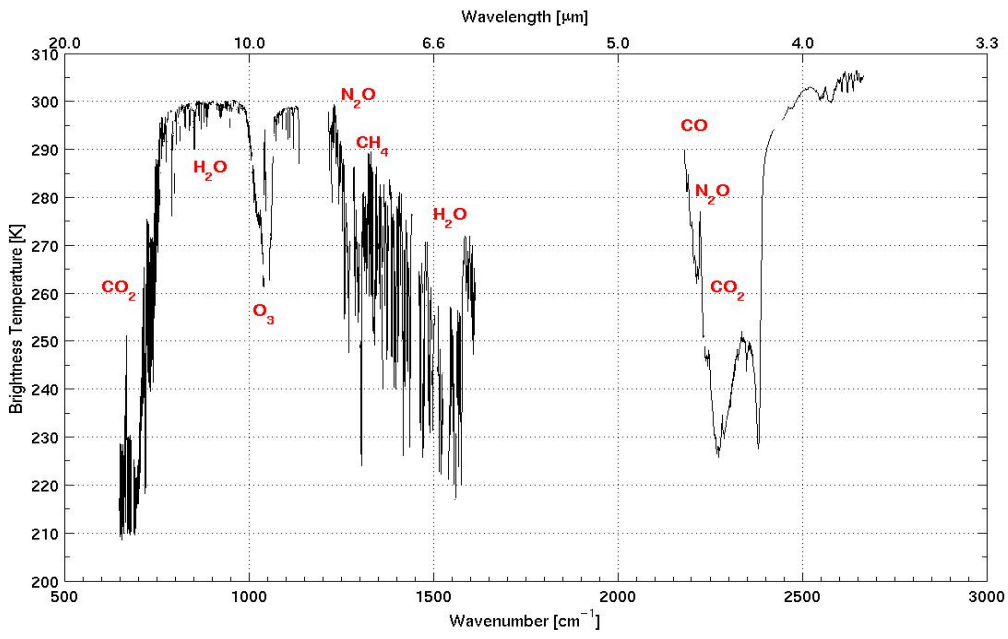

Figure 1: AIRS infrared BT spectrum (nchan = 2378) with indications of atmospheric absorption zones.

- Navigate to your working directory.

\$ cd \$HOME/rttov10/exercise

- All the data files you need to run RTTOV is on \$WDIR/sample\_data/. There are descriptions for six atmospheres.
- RTTOV requires a number of basic fields to run. Find a list of them in ./sample\_data/**profile\_key.dat.** This is an important reference and you should keep this file open while working.

#### **(1) Basic MODIS run**  $(nchan = 16)$

- Open ./run\_rttov.sh using either "VIM" or "gedit".

#### \$ gedit run\_rttov.sh

- Navigate to the section labeled "USER INPUT". There you will see a list of variables. Check that they have these values:

PLATFORM=eos PLATFORM\_N=9 INST=modis INST\_N=13 SATID=2 FILE\_PROFILE=prof1.dat FILE\_CHAN=modis\_16chan.dat SUNZEN=10 SUNAZ=150 INSTZEN=55 INSTAZ=25 SURF\_TYPE=0 WATER\_TYPE=0 NLEVELS=51

LAT=0 GASES=0 OUTFN=output\_\${INST}.dat

- Two of these variables refer to external files. They are
	- (1)  $\{FILE$  PROFILE $\}$ : the profile structure file. Refer to ./sample\_data/profile\_key.dat for a full description. We have prepared a number of valid files for you in  $\gamma$  WDIR \/sample\_data/prof\*. Later you will practice using different profile files. For this exercise, specify "prof1.dat".
	- (2)  $\{\text{FILE CHAN}\}$ : a file that lists three columns, the channel index (1 to nchan), a valid/invalid flag (1 or 0, respectively) and emissivity (value between 0 and 1).
- Close run\_rttov.sh and run RTTOV.

#### \$ bash run\_rttov.sh

- View your output file \$WDIR/output/output modis.dat. This is what it should look like (you can also find the answer in  $\gamma$ {WDIR}/answers/answer1.dat):

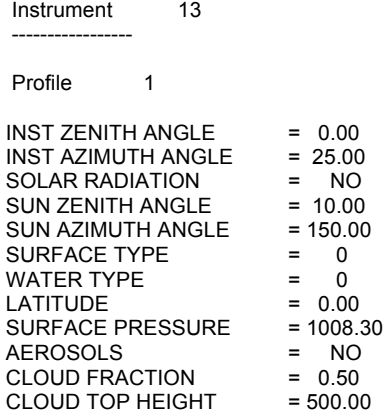

These first 12 fields define your input selection. It is just to remind you what you specified. You are really interested in the column fields below that specify channel, wavenumber, radiance and brightness temperature.

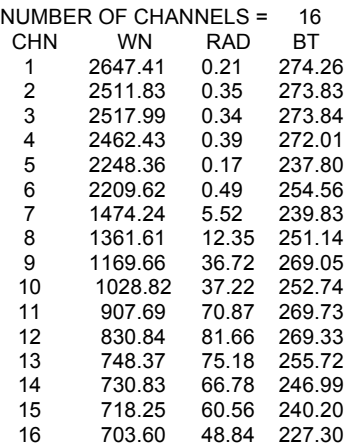

#### **(2) Basic AIRS run (nchan = 2378)**

- Repeat this, but for the AIRS instrument this time. All you have to edit in the run rttov.sh file are the following fields:

INST=airs INST\_N=11 FILE\_CHAN=airs\_2378chan.dat

Your output file  $(\frac{1}{8}$ {WDIR}/output/output\_airs.dat) should have CHN, WV, RAD, BT fields for all 2378 AIRS channels. Compare your values against the values in \${WDIR}/answers/answer2.dat.

#### **(3) Now you are ready to have some fun**:

- $(3.1.$  Remember to consult  $\frac{S}{WDR}$ /sample\_data/rttov\_parameter\_limits.dat for the RTTOV valid limits on most of the atmospheric and surface parameters.
- $(3.2.$  Remember to consult  $\gamma$  WDIR  $\gamma$  /sample data/profile key.dat to know where to change the values of certain variables.
- (3.3. Remember BT values range roughly between 150 and 400 K, and randiance values range between 0 and 120. You should always check your output against these values.
- (3.4. All the exercises below will be completed for MODIS, but when you have worked through them all and there is some time left, you can rerun them again for AIRS.
- *Try a different atmosphere*. Open \${WDIR}/sample\_data/prof2.dat. Compare it with the file you used in the basic runs, prof1.dat. Specify FILE\_PROFILE=prof2.dat, OUTFN=output\_modis\_prof2.dat in run\_rttov.sh. Compare the output with output modis.dat. Do you notice a difference?

*Repeat this four more times, once for each of the remaining profile files*. When you are done you should have six MODIS output files, one of each of the atmospheres.

Investigate the correlation between atmospheric definition and TOA radiance and BT values, e.g. what happens when the T profile is higher?

- *Define your own trace gas profiles.* 

When you do not specify values for the gases,  $CO_2$ ,  $CO$ ,  $CH_4$  and  $N_2O$ , then RTTOV uses standard trace gas climatologies to calculate TOA radiance. However, it is often very useful to define your own trace gas profiles. You can do this by changing three variables in run\_rttov.sh,

GASES=1

FILE\_PROFILE=prof1\_gases.dat.

OUTFN=output\_modis\_prof1\_gases.dat

Before you run RTTOV, open prof1 gases.dat and look at the values for the different gases (remember to consult profile\_key.dat to learn the order in which they are written). Run RTTOV and compare your results with that from the basic run in (1).

You can manually change the values of gases in prof1 gases.dat to see how the TOA radiances are affected (look again at Table 1 and Figure 1 to notice that only certain spectral regions will be affected when you change the values of specific gases).

Run RTTOV using prof1 gases.dat, but double the values of  $CO<sub>2</sub>$ . Describe your output.

You can now change the values of the other gases, e.g.  $CO$ ,  $O_3$ ,  $N_2O$ ,  $CH_4$ , but make sure you do not exceed the min/max limits of the atmospheric parameters when you change their values manually  $(S\{WDIR\})$ sample data/rttov parameter limits.dat).

#### - *Define different surface parameters*

TOA radiance is not just affected by gases in the atmosphere, it is also highly sensitive to the state of the Earth surface. There are three surface parameters you can easily change, Tskin, emissivity and surface type.

#### $\triangleright$  Surface Type.

Open run\_rttov.sh. Change the value of  $\S$ {SURF\_TYPE} to 0 for land, name your output file "output modis land.dat", and keep all other values the same as in (1). Run RTTOV.

Next, specify SURF TYPE=1 for ocean. Name your output file "output modis ocean.dat', and keep all other values the same as in (1). Run RTTOV.

Lastly, specify SURF TYPE=2 for ice/snow. Name your output file "output modis snow.dat', and keep all other values the same as in  $(1)$ . Run RTTOV.

Compare the output radiance and BT of each of the three files. Which channels (or spectral regions) are most affected by this surface description?

#### $\triangleright$  Surface Temperature

Open prof2.dat. Navigate to the bottom. In the TSKIN field, change the value to 350 and save the file as prof2\_tskin.dat. Specify FILE\_PROFILE=prof2\_tskin.dat, and OUTFN=output\_modis\_tskin.dat in run rttov.sh. Run RTTOV and compare your results with output modis.dat you generated in (1). Do you notice a difference? In which spectral region?

#### $\triangleright$  Surface Emissivity

In (1) you specified FILE CHAN=modis 16chan 098emis.dat. Open this file and inspect the content. Column three refers to the emissivity value of each channel. The value of 0.98 is often used as a standard for all surfaces. You can investigate how the TOA radiances are altered when the emissivity changes by specifying FILE\_CHAN=modis\_16chan\_05emis.dat. This file lists a value of 0.5 for all channels. (Remember that this is just an exercise and not realistic values). Name your output file "output modis emis.dat". Run RTTOV (with all other variables as specified in (1)) and investigate your results.

Note: if you specify zero emissivity values, then RTTOV uses climatology values.

- *Add clouds*

You can do a simple calculation for TOA radiances in a cloudy atmosphere. Open prof1.dat. Navigate to the bottom and change the CFRAC (cloud fraction) variable to 0.8 (0 means clear sky, and 1 means overcast). Save the file as "prof1\_cfrac.dat. Close this file. Now specify FILE\_CHAN=modis\_16chan\_098emis.dat, FILE\_PROF=prof1\_cfrac.dat, OUTFN=output\_modis\_cfrac.dat in run\_rttov.sh. Run RTTOV. Which spectral channels are affected when clouds are present in the atmosphere?

#### - *Switch off some of the channels*

MODIS has only 16 channels in the infrared spectral region. This makes it fast to process and convenient to evaluate. However, AIRS, with its narrow spectral sampling rate provides more information on the vertical structure of the atmosphere. It does take longer to process, but often not all channels are necessary in the analysis. You can practice selecting different channel sets by editing the \${FILE\_CHAN} variable in run\_rttov.sh.

Open modis\_16chan\_098emis.dat. Switch off channels 1,4,8,10,11, and 14 by changing their values in the second column from 1 to 0 (1 = on,  $0 = \text{off.}$ ). Save the file. Specify FILE\_CHAN= modis\_16chan\_098emis.dat,

FILE\_PROF=prof1\_cfrac.dat, OUTFN=output\_modis\_chan.dat in run\_rttov.sh. Run RTTOV. Open \${OUTFN}. Did it work? Do you see results for channels 2,3,5,6,7,9,12,13,15 and 16 only?

*Advance exercise*: Run RTTOV for AIRS but switch on only those channels that fall in the  $CO<sub>2</sub>$  absorption range. Name your channel file

airs\_2378chan\_098emis\_CO2.dat. Make sure to specify the appropriate variables in run\_rttov.dat. Name your output "output\_airs\_co2.dat". Run RTTOV.

----------------- This concludes the exercise ------------------